## Online Class Registration Procedure

**Logging In:** Type in address bar [www.bodymindcentre.com](http://www.mindbodyonline.com) On top of home page click client login

new window will open up, Top right

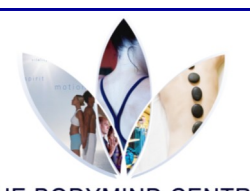

THE BODYMIND CEN corner, type in your e-mail address and

your password and then maneuver through the program

## **To sign in for a single class:**

Make sure to click on to the **classes tab** ensure the right date and time Once you find the class, click the *SIGN IN* to the left of the class name This will bring you to a new page On this page you will click the **MAKE A SINGLE RESERVATION**

To review your schedule and profile information you can go to the *MY INFO* Tab, then click to **My Schedule** at the top of the screen

## **Canceling a Class Sign in:**

Go to *MY INFO* and open up My Schedule To the right of the class you are registered in, click *CANCEL*

*We appreciate you cancelling out of your home and / or drop in classes when you will not be attending so we can make room for your friends on the waitlist.*

**Username:** 

**Password:**

## Important Reminder

As a BMC Member you will still have to reserve your two home classes over the phone or at the front desk, unlimited drop ins can be reserved online the day of or for the next day.

If you have a 12 Drop in Pass, you can sign in for any class the day of or for the next day online. Advance of 24hrs registrations still need to be made with the front desk.

All classes have limited capacities, if you can't make it to your registered class; please cancel either online or over the phone.

If you are put on a waitlist, don't get discouraged. We always try our best to fit as many people comfortably in the class as possible.

We are moving to this online system so more people can drop-in. Therefore if you miss two classes without canceling online or notifying the Bodymind Centre then you will be removed from your registered class and will lose the online password privileges.

> **Contact: 1(807)344-1628 E-mail: info@bodymindcentre.com**

THANK YOU FOR BEING WITH US